# **Det teknologiske område - tjek om din artikel bliver læst**

### **Scopus**

<https://www.ucnbib.dk/da/side/scopus>

#### **1. Søg publikationen frem fx på titel:**

#### Start exploring

Discover the most reliable, relevant, up-to-date research. All in one place.

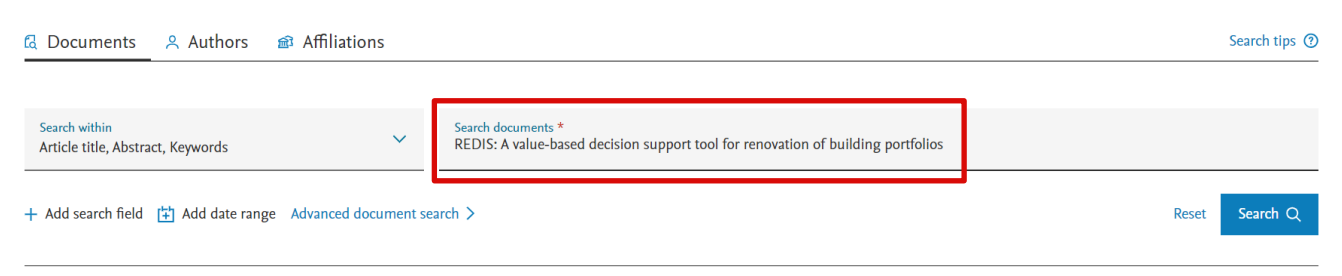

**2. Gå ind på publikationen. Her kan antallet af citationer aflæses og du kan sætte en alert, så du får besked, når der kommer en ny citation til:** 

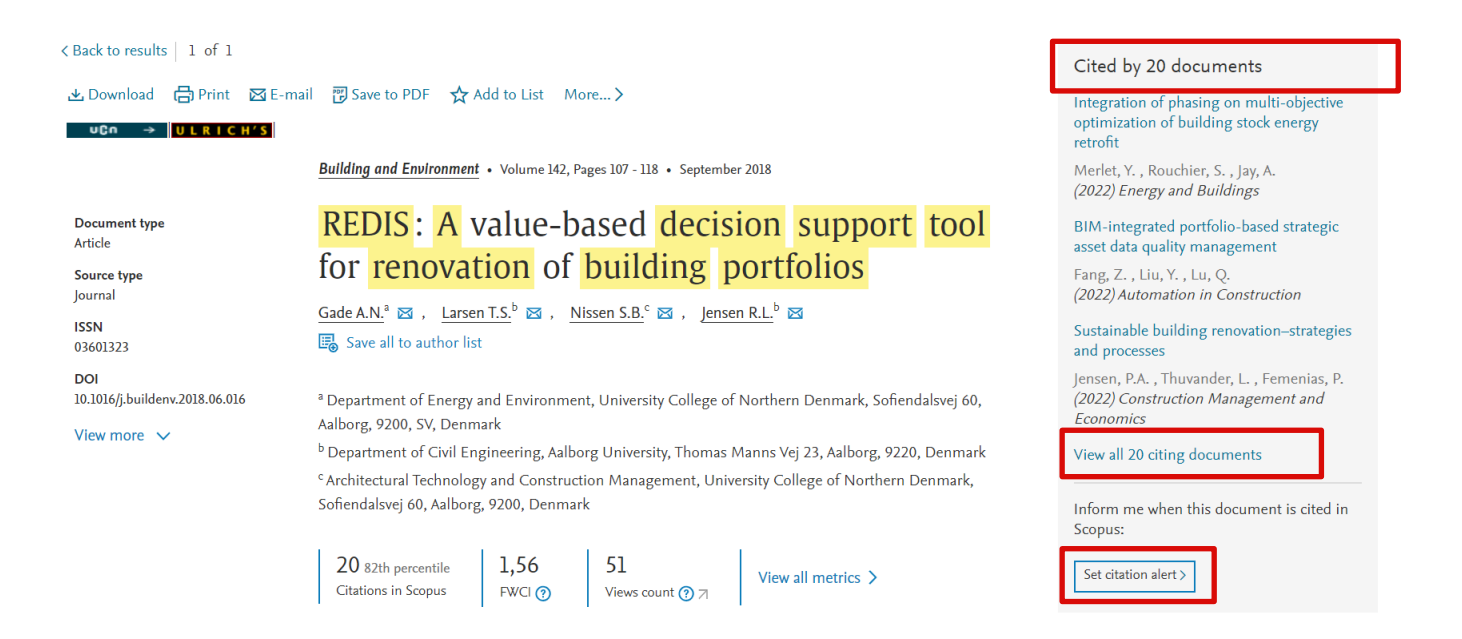

**3. Du kan klikke ind på View all citing documents og få en samlet oversigt over, hvilke publikationer der har anvendt din artikel.** 

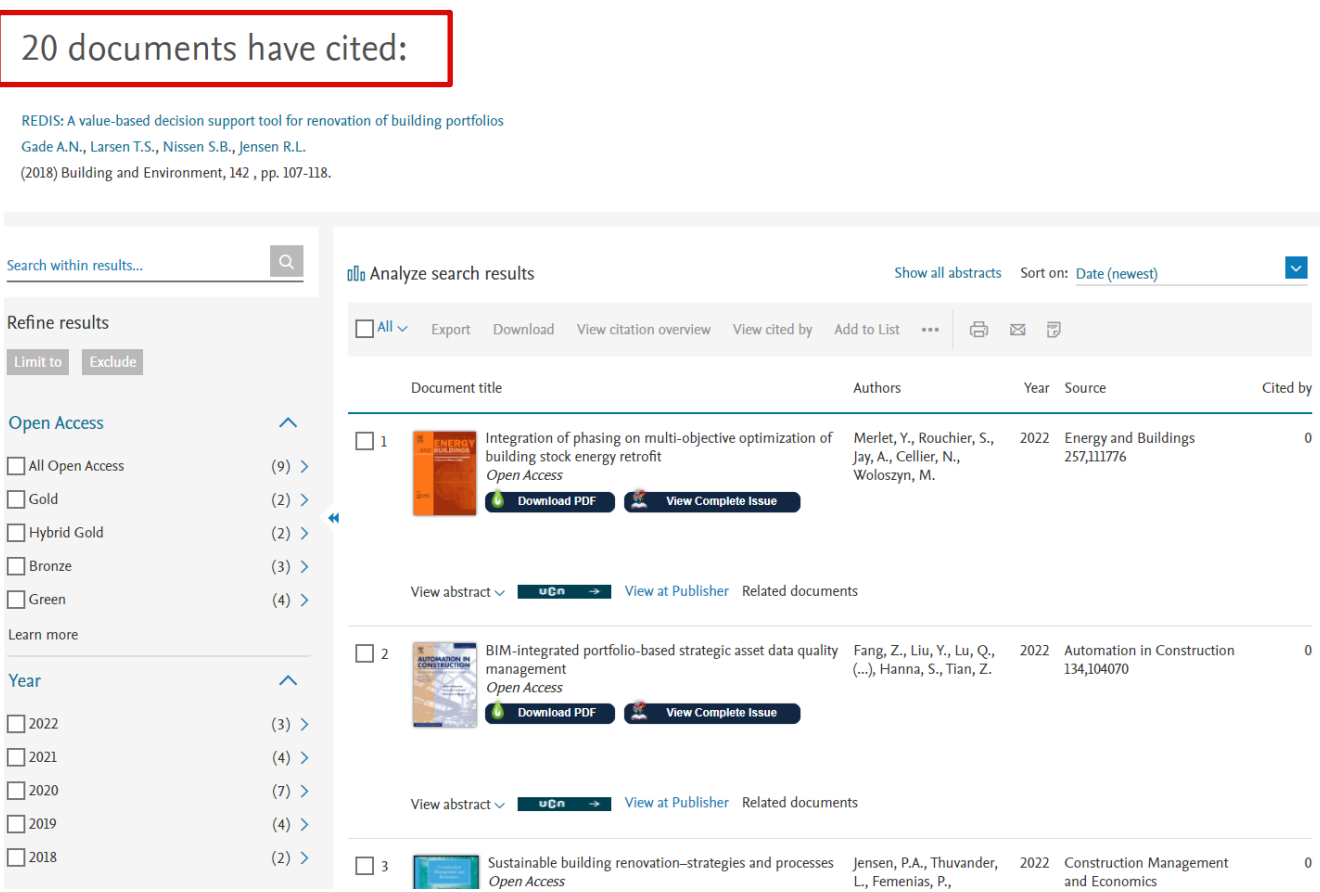

## **Google Scholar**

<https://scholar.google.com/>

**1. Søg titlen frem i Google Scholar** 

# **Google** Scholar

REDIS: A value-based decision support tool for renovation of building portf Q

#### Stå på skuldrene af giganter

#### **2. Nederst i posten er der angivet, hvor mange der har citeret din artikel:**

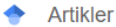

Når som helst **Siden 2022 Siden 2021** Siden 2018 Tilpasset interval...

Sorter efter relevans Sorter efter dato

Alle typer Oversigtsartikler

inkluder patenter  $\overline{\smash{\checkmark}}$  inkluder citater

[HTML] REDIS: A value-based decision support tool for renovation of building portfolios

AN Gade, TS Larsen, SB Nissen, RL Jensen - Building and environment, 2018 - Elsevier Renovation of the existing building stock is getting increased attention in many European countries. One decision to be made by the professional building owner is the prioritization of which buildings to renovate within a building portfolio. This article proposes a new, valuebased decision support tool, REDIS, which can support the professional building owner in this process. REDIS provides a framework for dialogue in the pre-design stage of renovation projects, and calcula  $\overline{D}$ pn Value Factor for each building, based on a number of .. Gem 99 Citer Citeret af 24 Relaterede artikler Alle 5 versioner

Viser det bedste resultat for søgningen. Se alle resultater

[HTML] sciencedirect.com find@UCNBiblioteket

## **3. Hvis du klikker på Citeret af 24 vil få en liste over, hvilke publikationer der har citeret din artikel:**

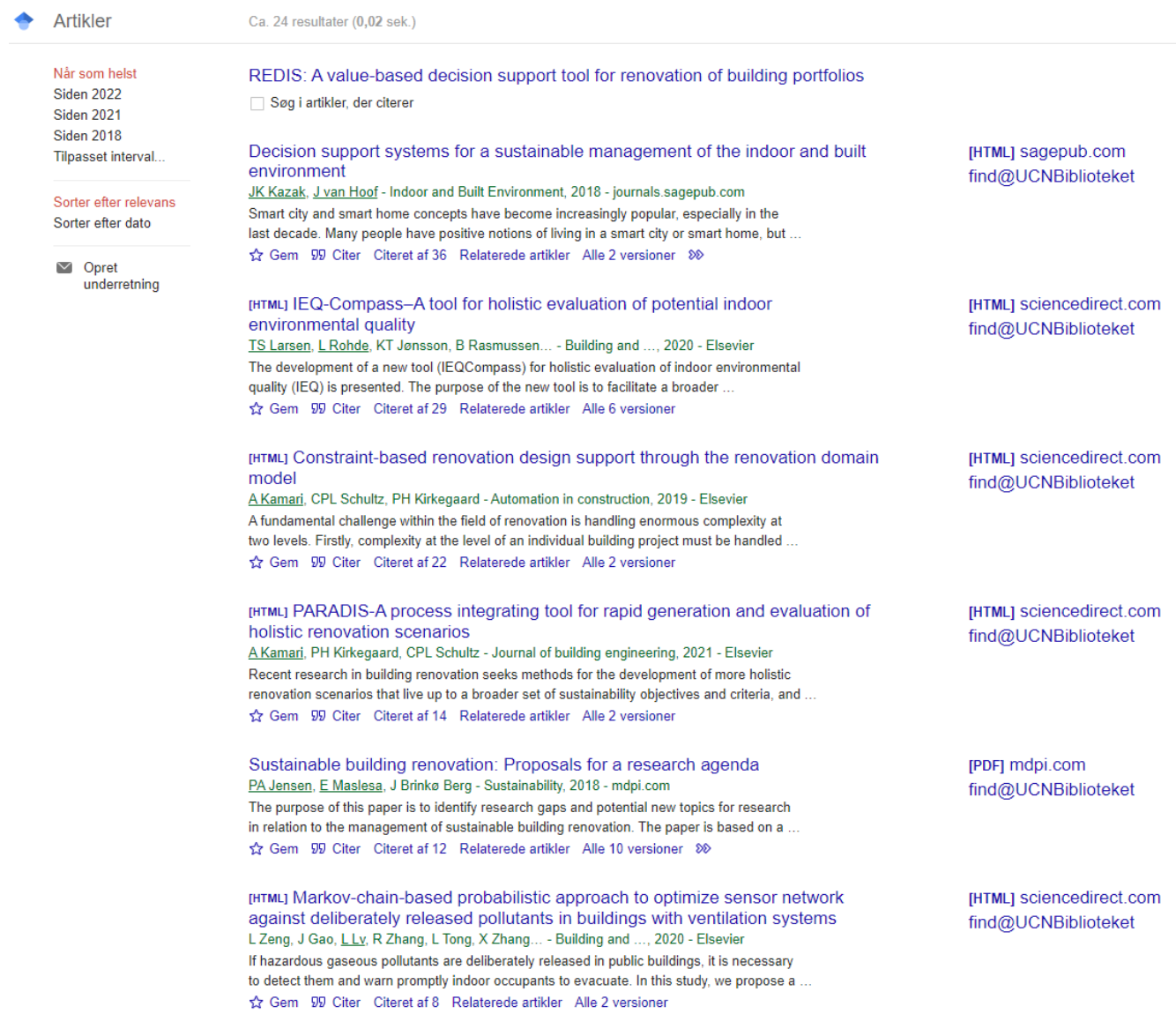

## **Semantic Scholar**

<https://www.semanticscholar.org/>

#### **1. Søg titlen frem i Semantic Scholar**

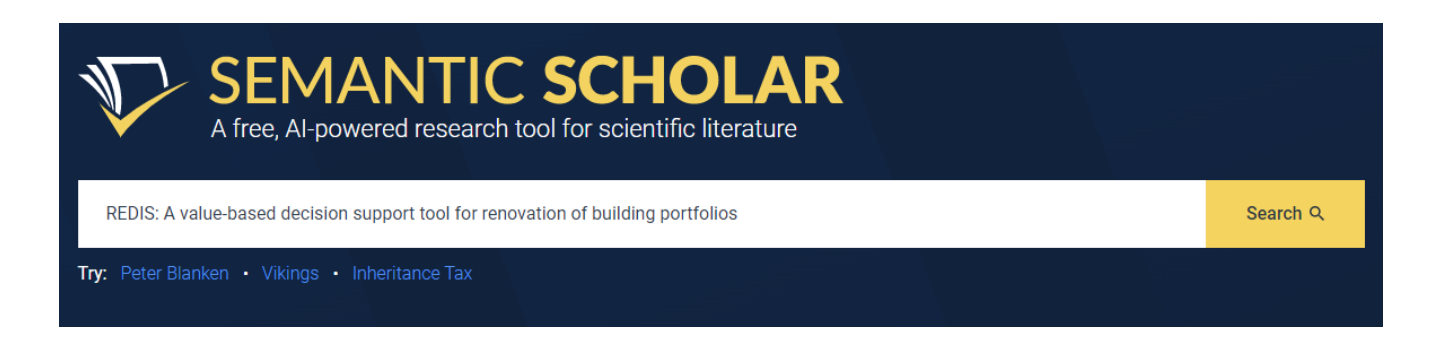

### **2. I den første visning kan du se, at der er 16, der har citeret din artikel**

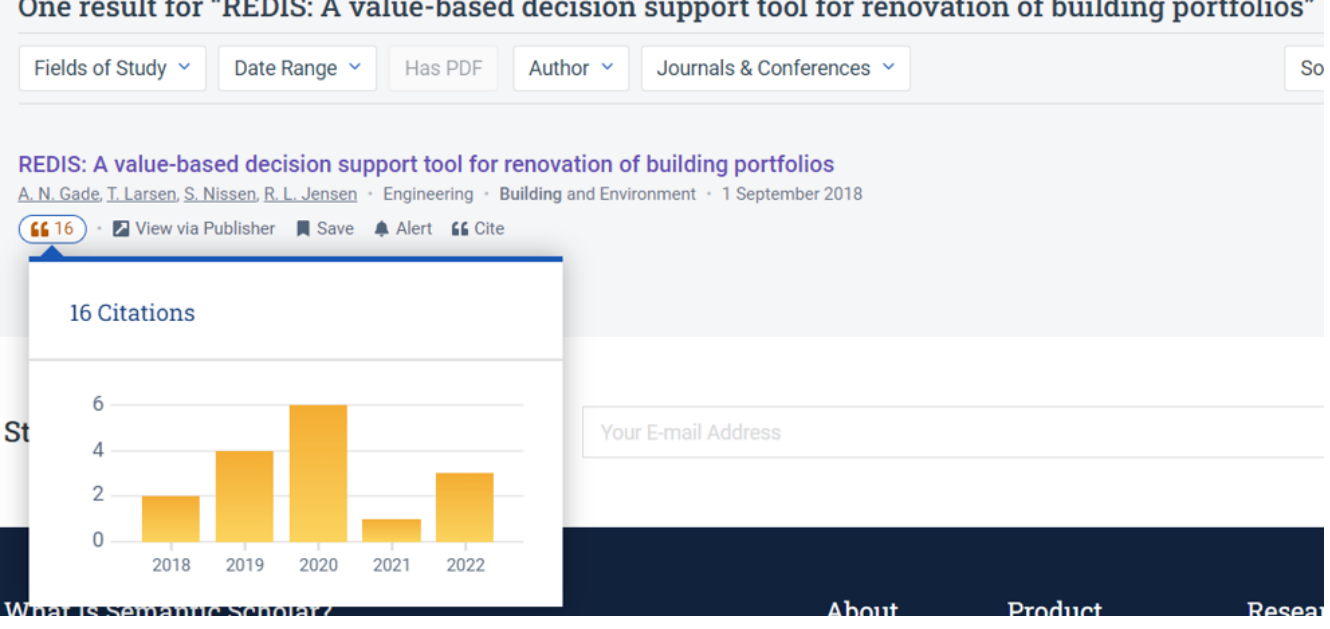

#### One result for "REDIS: A value-based decision support tool for renovation of building portfolios"

**3. Klikker du ind på posten for artiklen vil du få vist en liste over de publikationer, der har citeret din artikel og her kan du se hvordan de rangeres:** 

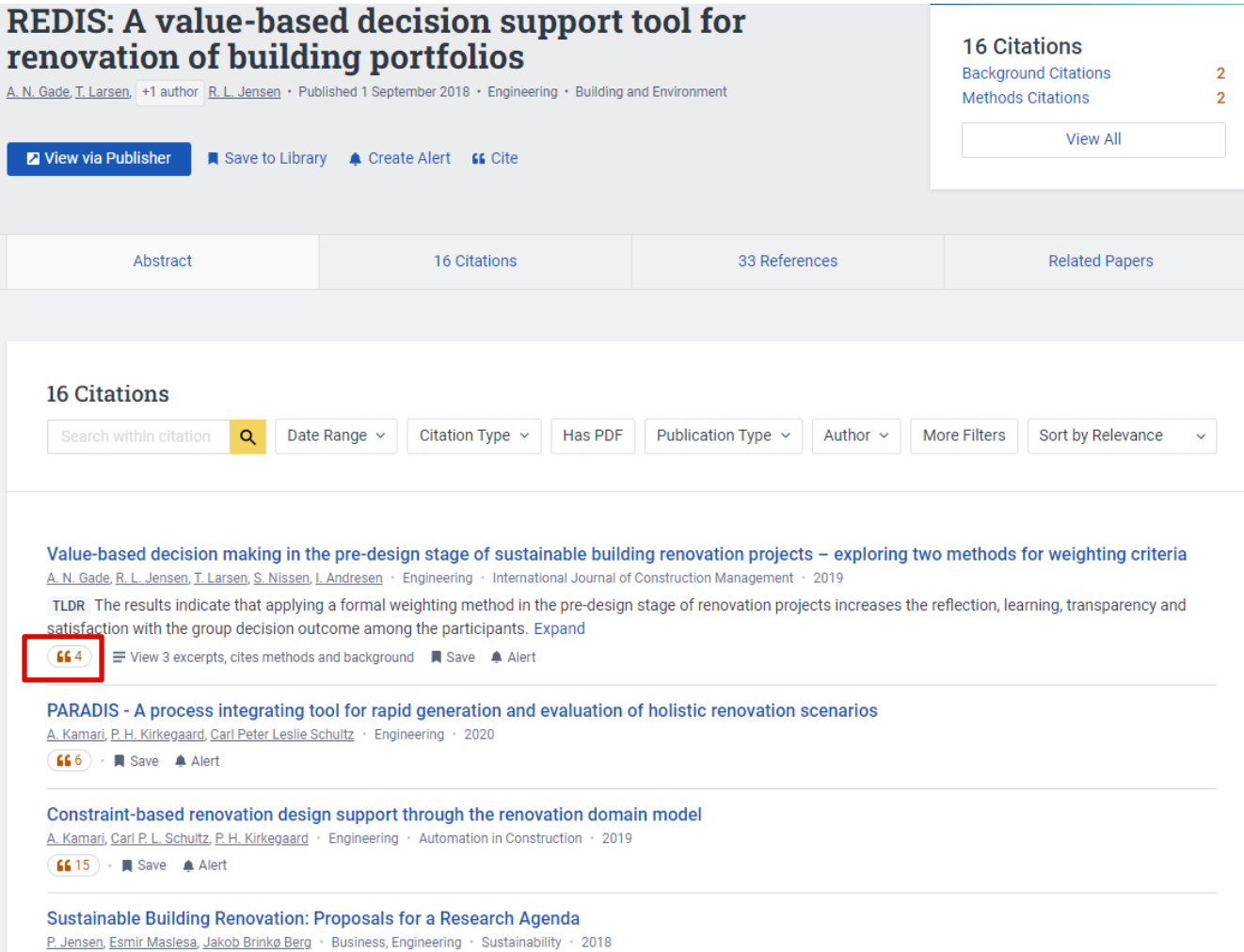

The purpose of this paper is to identify research gaps and potential new topics for research in relation to the management of sustainable building renovation. The paper

#### **4. På Semantic Scholar er det også muligt at få vist, hvem en bestemt forsker citerer og hvem der citerer forskeren.**

Start med at søge den pågældende forsker frem. Hvis forfatteren skriver på flere sprog, vil der blive vist flere profiler. I nedenstående eksempel vises den engelske profil.

- Hvem citerer forskeren: Klik på *Citing Authors*
- Hvem forskeren citerer: klik på *Referenced Authors*
- Forskerens medforfattere: Klik på *Co-Authors*

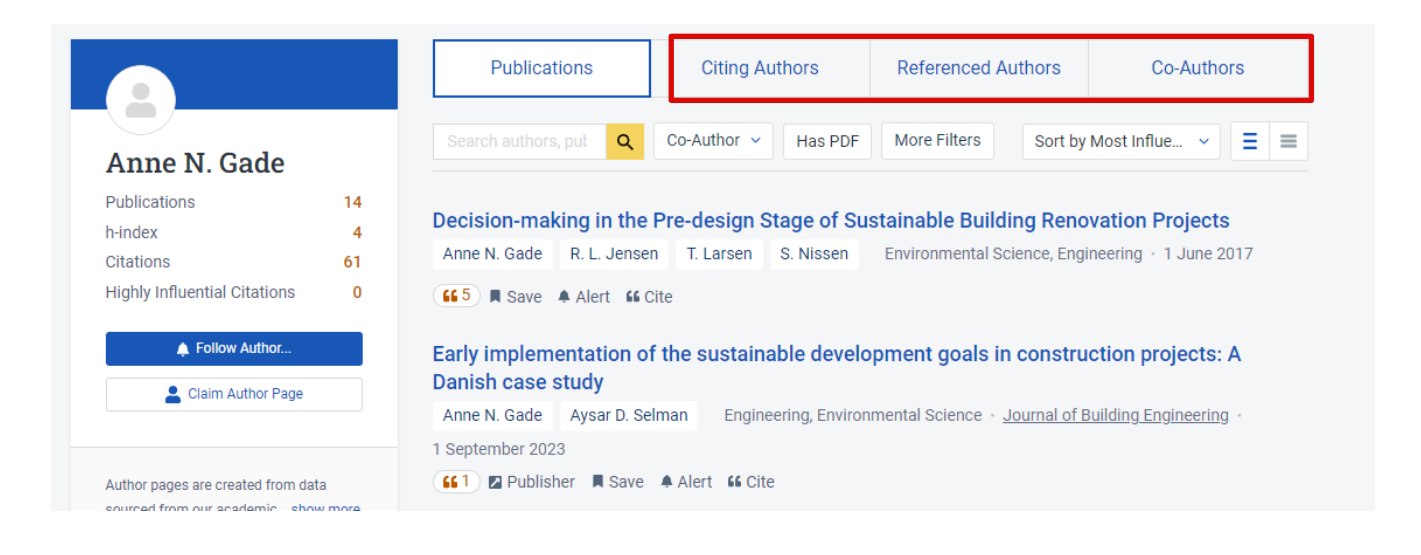